# HOW TO SUBMIT QUARTERLY STATUS REPORTS

This guide provides instructions on how to prepare and submit quarterly status reports in saa.sp

## Submitting Quarterly Status Reports (QSRs)

- Subrecipients use SAA.SP to submit QSRs.
- SAA.SP pre-populates the data from the PMP to simplify the reporting process.
- Use the QSR column to create/manage QSRs.

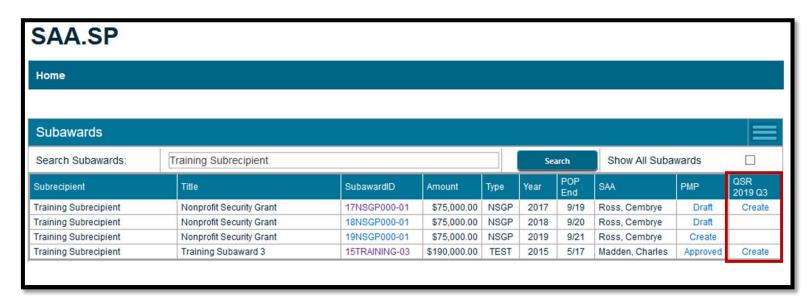

## **Key Parts of the QSR**

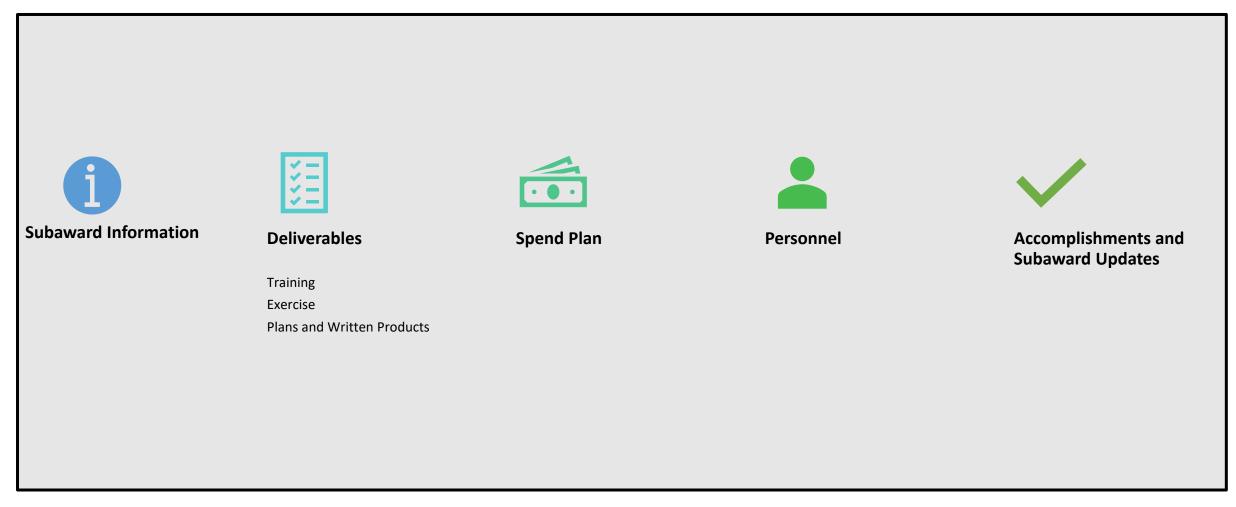

### **Section I: Subaward Information**

| Quarterly Status Report (QSR)      |                                                                                                    |  |  |  |  |  |
|------------------------------------|----------------------------------------------------------------------------------------------------|--|--|--|--|--|
| 1. Subaward Information            |                                                                                                    |  |  |  |  |  |
| SubawardID :                       | 15TRAINING-03                                                                                                    |  |  |  |  |  |
| Subrecipient :                     | Training Subrecipient                                                                                                    |  |  |  |  |  |
| Project Title :                    | raining Subaward 3                                                                                                    |  |  |  |  |  |
| Award Amount :                     | \$190,000.00                                                                                                    |  |  |  |  |  |
| Period of Performance Start Date : | 9/1/2015                                                                                                    |  |  |  |  |  |
| Period of Performance End Date :   | 5/31/2017                                                                                                    |  |  |  |  |  |
| Reporting Period :                 | Q4 (Oct-Dec) 2019                                                                                                    |  |  |  |  |  |
| Is this the final QSR?             |                                                                                                    |  |  |  |  |  |
| No activity this quarter?          | ☐ If you report no activity this quarter, you must explain why in the 'Accomplishments and Subaward Updates' section below. |  |  |  |  |  |

#### **Section 2: Deliverables**

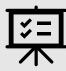

If any deliverables were completed, please upload a copy or proof of the items (e.g. plans, AARs, Photos, etc.) in the Subaward Uploads Section

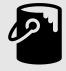

If any equipment worth \$5,000.00 or more was acquired, please complete the property form

## **Training Deliverables**

Indicate the percent complete for each Training deliverable in the % Complete column of the form

| 2. Deliverables                                                                                                    |         |                                                                                                    |                |                                        |            |            |            |
|----------------------------------------------------------------------------------------------------|---------|----------------------------------------------------------------------------------------------------|----------------|----------------------------------------|------------|------------|------------|
| If any deliverables were completed, please upload a copy or proof of the items (e.g plans, AARs, Photos, etc.) in the <b>Subaward Uploads Section</b> . If any equipment was acquired, please complete the <b>property form</b> . |         |                                                                                                    |                |                                        |            |            |            |
| Training                                                                                                    |         |                                                                                                    |                |                                        |            |            |            |
| Deliverable<br>#                                                                                                    | Course  | Description                                                                                                    | Milestone<br># | Milestone                              | Start Date | End Date   | % Complete |
| 1                                                                                                    | ICS 300 | Provide training for 100 NCR emergency management personnel. ICS -300 provides training and resources for personnel who require advanced knowledge and application of the ICS. This course expands upon information covered in the ICS-100 and ICS-200 courses | 1              | Identify vendor to administer training | 9/1/2015   | 12/30/2016 |            |
| 1                                                                                                    | ICS 300 | Provide training for 100 NCR emergency management personnel. ICS -300 provides training and resources for personnel who require advanced knowledge and application of the ICS. This course expands upon information covered in the ICS-100 and ICS-200 courses | 2              | Select venue for training              | 9/1/2015   | 12/30/2016 |            |

#### **Exercise Deliverables**

Indicate the percent complete for each Exercise deliverable in the % Complete column of the form.

| Exercise         |                                                                                                    |            |                |                                        |            |            |            |
|------------------|----------------------------------------------------------------------------------------------------|------------|----------------|----------------------------------------|------------|------------|------------|
| Deliverable<br># | Exercise                                                                                                    | Туре       | Milestone<br># | Milestone                              | Start Date | End Date   | % Complete |
| 1                | This exercise will include all 9 participating NCR jurisdictions and will exercise the AARs identified in the 2013 funded exercise. 2014 funds were used to address gaps and training needs identified. This project will exercise those areas and determine progress shortfalls. | Full-Scale | 1              | Identify vendor to coordinate exercise | 10/1/2015  | 12/15/2015 |            |
| 1                | This exercise will include all 9 participating NCR jurisdictions and will exercise the AARs identified in the 2013 funded exercise. 2014 funds were used to address gaps and training needs identified. This project will exercise those areas and determine progress shortfalls. | Full-Scale | 2              | Identify exercise site                 | 10/1/2015  | 12/30/2016 |            |

#### Plans and Written Products Deliverables

Indicate the percent complete for each Plans and Written Products deliverable in the % Complete column of the form.

| Plans and Written Products |                                 |             |                                                          |            |            |            |  |
|----------------------------|---------------------------------|-------------|----------------------------------------------------------|------------|------------|------------|--|
| Deliverable #              | Exercise                        | Milestone # | Milestone                                                | Start Date | End Date   | % Complete |  |
| 1                          | Develop full-scale exercise AAR | 1           | Complete hot wash/follow up interviews with participants | 3/15/2016  | 12/30/2016 |            |  |
| 1                          | Develop full-scale exercise AAR | 2           | Review final draft with vendor                           | 3/30/2016  | 12/30/2016 |            |  |
| 1                          | Develop full-scale exercise AA  | 2           | Publish/distribute final AAR                             | 5/31/2016  | 12/30/2016 |            |  |

#### **Deliverable Notes**

• Include any notes and/or a description of progress against deliverables for the prior quarter in the notes field.

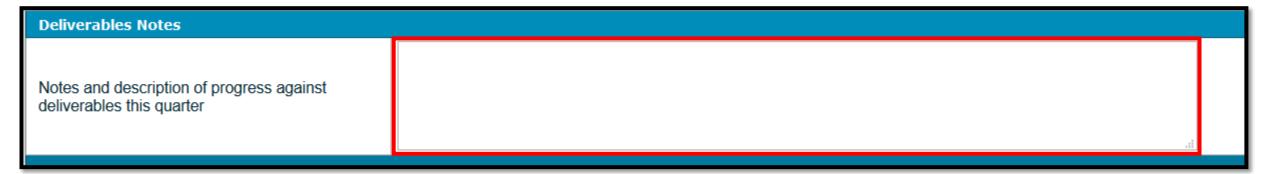

## **Section 3: Spend Plan**

- Fill in the Expended to Date, and Projected Spending for Next Quarter and check the Final Reimbursement Requested box, if applicable
- In the Spend Plan Notes subsection, add any notes, total expenditures to date and projected spending for next quarter

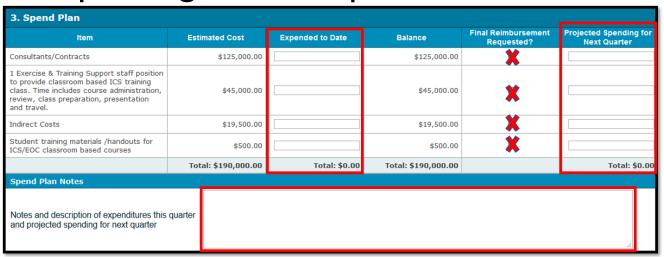

#### **Section 4: Personnel**

- Indicate the **End Date** for all personnel on the subaward. This may be different from the award end date if personnel comes off the award earlier.
- In the **Personnel Notes** subsection, add any changes to personnel positions funded under the subaward this quarter or projected for next quarter

| 4. Personnel                                                                                  |                             |                       |                 |            |          |  |
|-----------------------------------------------------------------------------------------------|-----------------------------|-----------------------|-----------------|------------|----------|--|
| Name                                                                                          | Position                    | Employee / Contractor | Level of Effort | Start Date | End Date |  |
| Bob Sample                                                                                    | Exercise & Training Manager | Employee              | 100             | 10/1/2015  |          |  |
| Personnel Notes                                                                               |                             |                       |                 |            |          |  |
| Any changes to personnel positions funde this subaward this quarter or projected for quarter? | ed under<br>next            |                       |                 |            | .::      |  |

## **Accomplishments and Subaward Updates**

- Add any accomplishments and subaward updates.
- Click Save QSR to save it and continue or Cancel to stop the process.

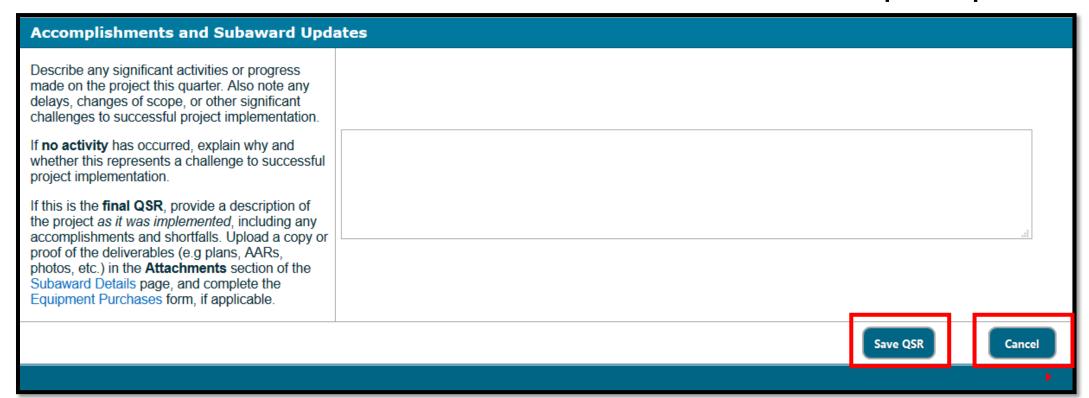

## After Save, you can Delete, Submit, Edit, PDF or Cancel the QSR

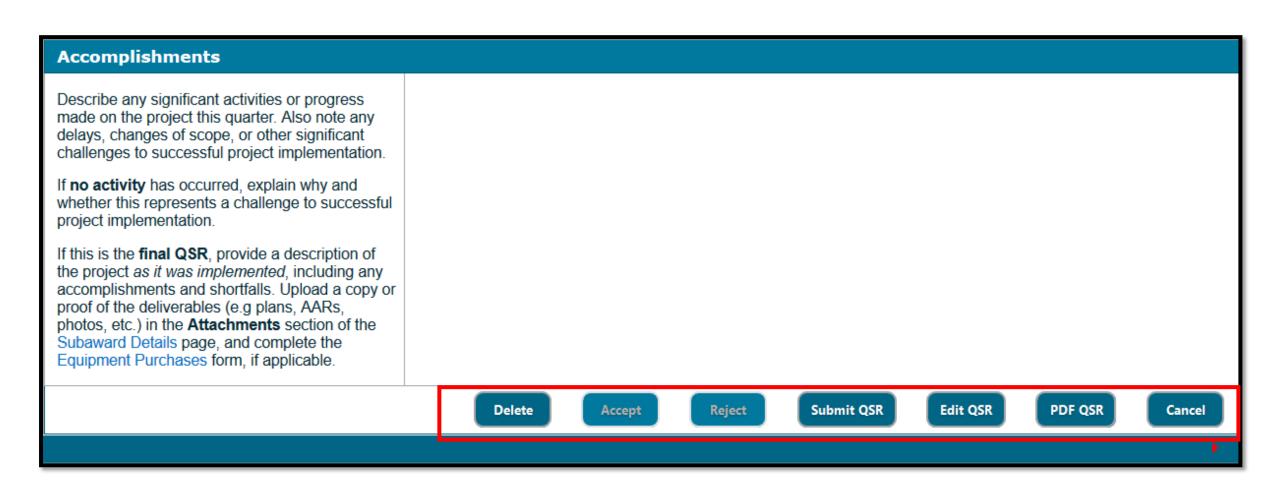

## Lastly.....

- Submit the QSR to the SAA and receive email confirmation.
- The SAA PM accepts/rejects the QSR with email confirmation.
- Rejected QSRs explain the issues to be addressed before resubmission.
- DO NOT use the QSR to make scope or funding changes to the project.
  - Instead, use the notes sections to highlight changes you would like to make
  - Then coordinate with your program manager to update the PMP
- Any changes to the PMP will be reported in the next quarter.
- An archive of previous QSRs are available on the Subaward Details page.